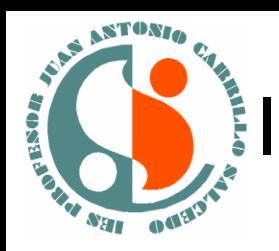

IES"Profesor Juan Antonio Carrillo Salcedo"

### MORÓN DE LA FRONTERA 2018

- Ya está disponible la herramienta de evaluar por competencias, al profesorado interesado se le dará de alta como evaluador/a(por parte de la dirección del centro).
- El acceso como coordinador/a será para modificar ciertos aspectos y lo tendrán asignado sólo [l@s](mailto:l@s) [encargad@s](mailto:encargad@s) de la gestión del programa respecto a la evaluación por competencias.Séneca

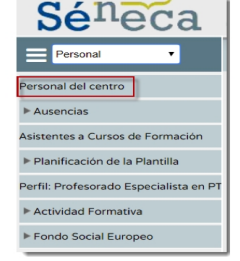

Esta pantalla presenta la relación ordenada de todo el personal del centro del año académico en curso

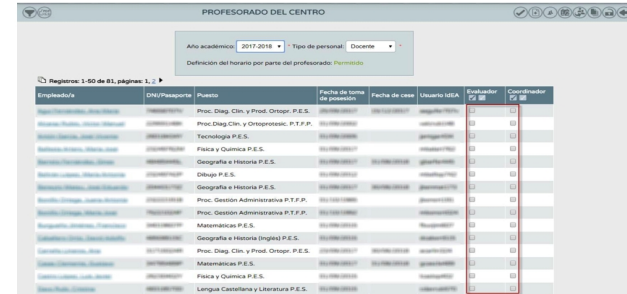

A través de las columnas (evaluador y coordinador) se gestiona el acceso que tendrá el profesorado de nuestro centro en este módulo de currículo poi competencias

Para dar el acceso sólo hay que chequear la opción correspondiente del profesorado y proceder a confirmar la acción pulsando el botón "Aceptar"

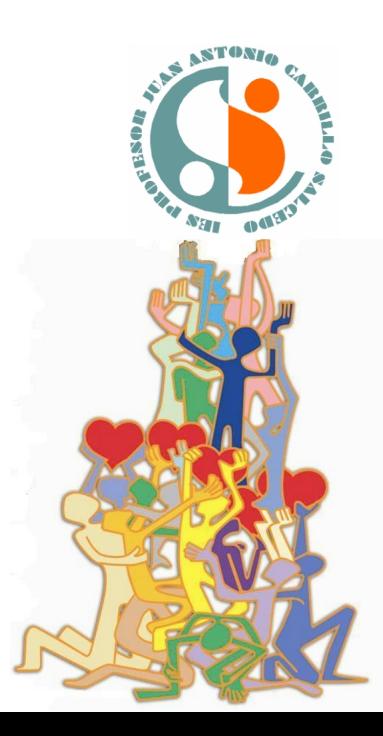

### Evaluar por competencias en Seneca. **Novedades** Medina Curquejo, Juan Antonio (Profesorado) مان من المستخدم المستخدم المستخدم المستخدم .<br>- 41701924 - LE.S. - Profesor Juan Antonio Carrillo Salcedo (Morón de l

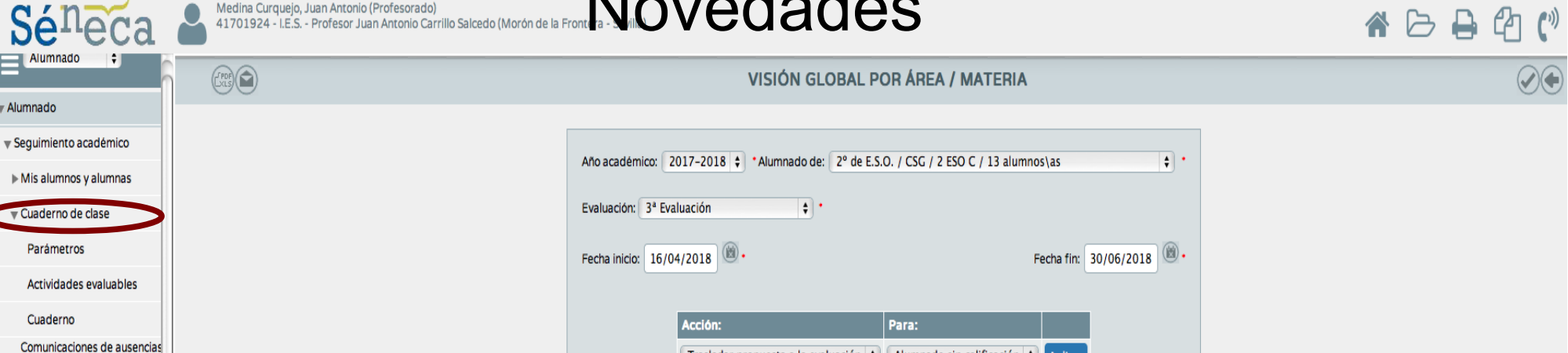

Trasladar propuesta a la evaluación  $\div$  Alumnado sin calificación  $\div$  Aplicar

 $A B B$ 

\* La abreviatura NE se utiliza para indicar que el/la alumna/o no ha sido evaluado

#### Número total de registros: 13

 $1.5$ 

Massa's

ASTONIA

Alumnad

Cuaderno de clas Parámetros Actividades eva Cuaderno

alumnado

alumnado

Faltas de asistencia

the contract of the contract of

Justificaciones de ausencias

 $=$  Alumnado

 $\mathbf{c}_a$ 

2.-

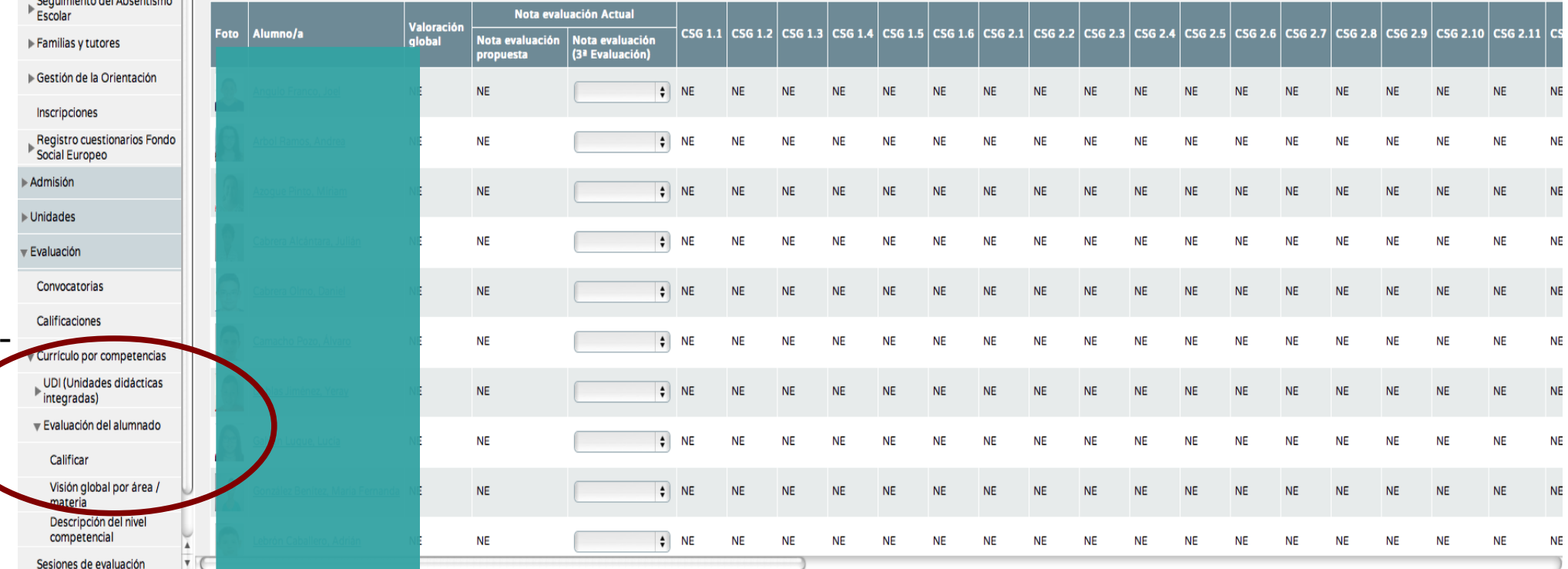

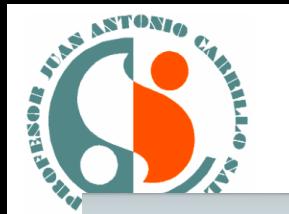

# 1.- Actividades evaluables

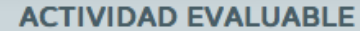

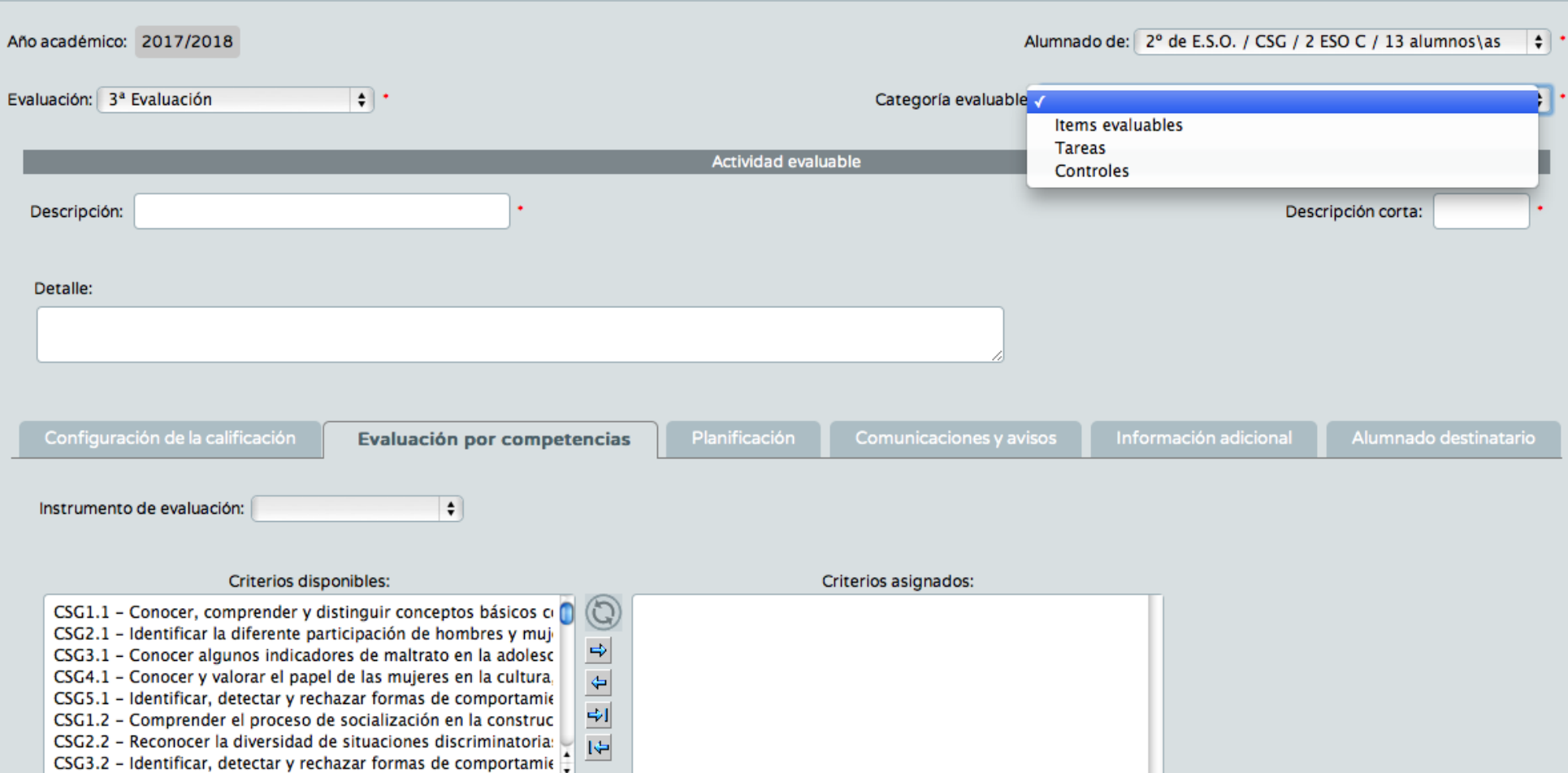

Dentro del cuaderno el profesorado se pueden crear actividades evaluables de todo tipo, asignarle los criterios que se crean convenientes y luego todas las calificaciones de todos los criterios elegidos en las actividades realizadas serán volcados directamente a la evaluación correspondiente.

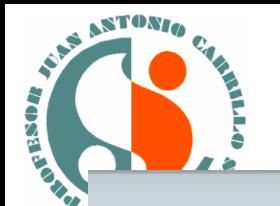

## 2.- Evaluación del alumnado

#### **CALIFICAR**

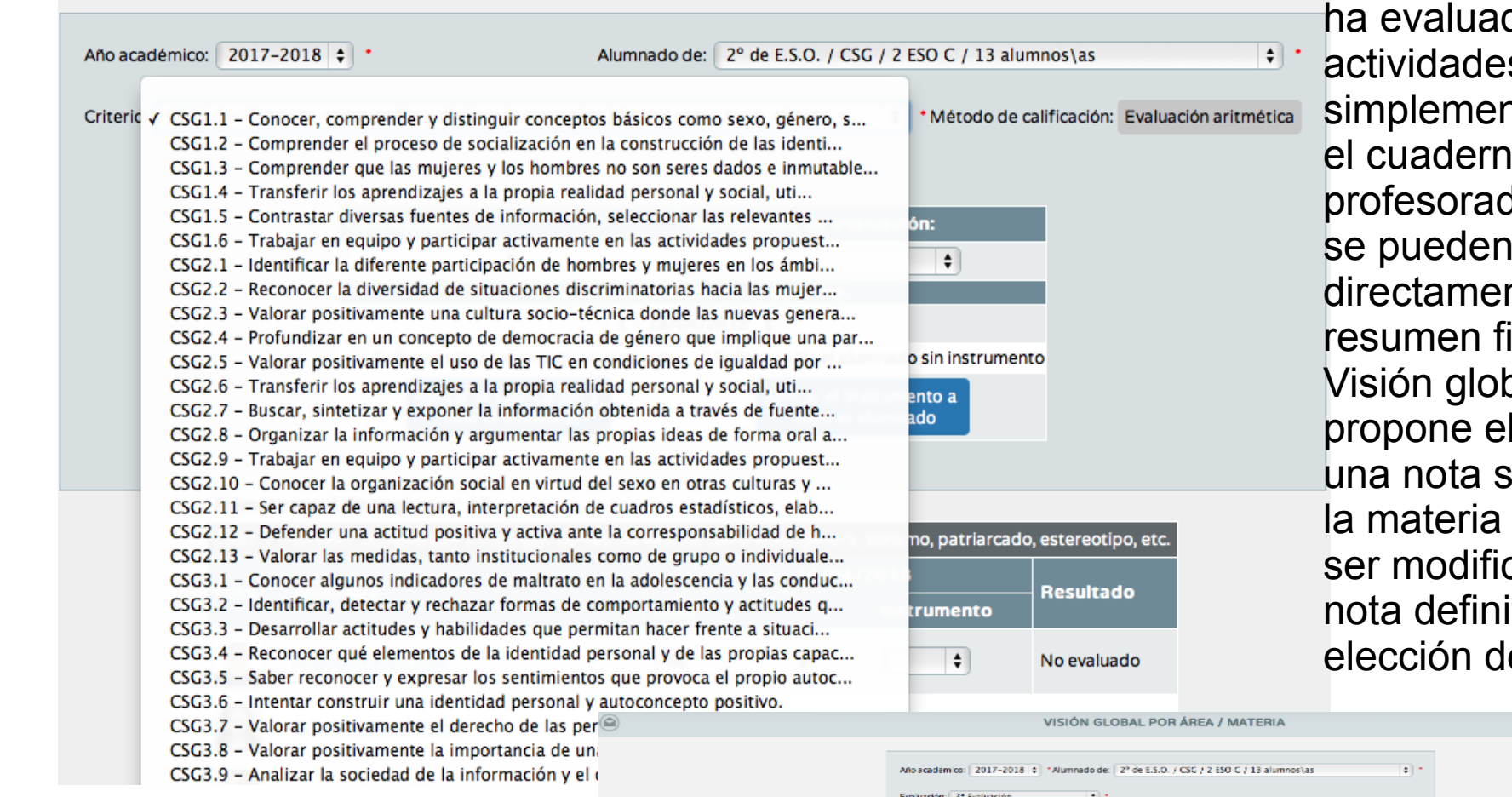

·Si algún criterio no se do por las s anteriore o nte no se usa o del do de Seneca evaluar nte y ver el inal en la bal. Aquí te programa sugerida para que puede cada por una itiva a el profesor/a

 $\oslash \odot$ 

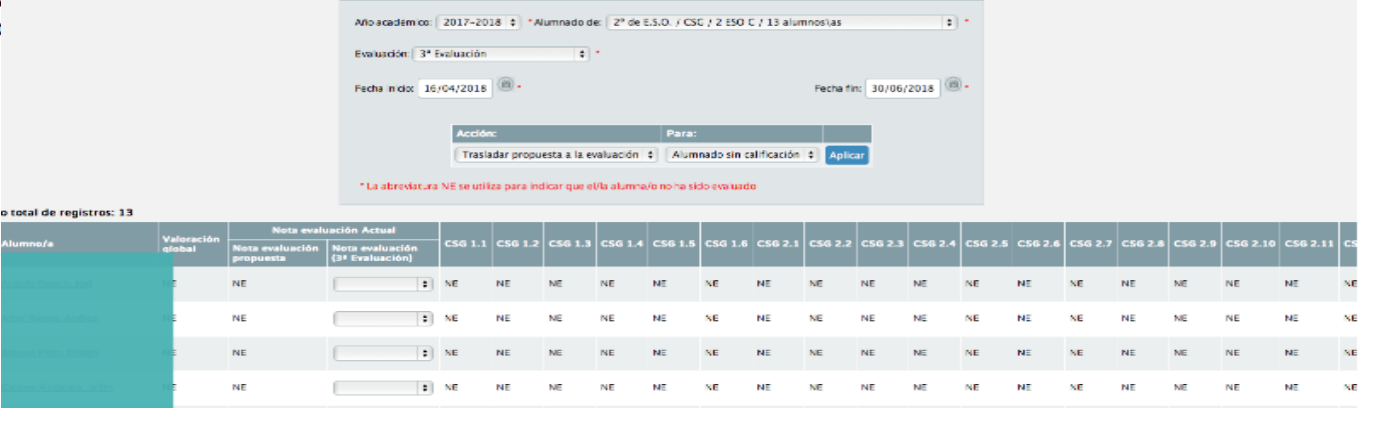